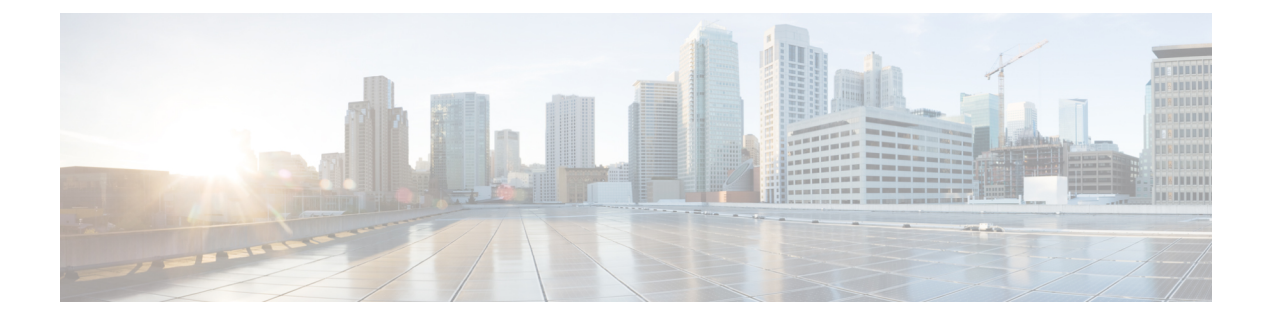

# 国际用户支持

- Unified Communications Manager [终端区域设置安装程序](#page-0-0), 第1页
- [国际呼叫日志支持](#page-0-1), 第1页
- [语言限制](#page-1-0), 第2页

## <span id="page-0-0"></span>**Unified Communications Manager** 终端区域设置安装程序

默认情况下, Cisco IP 电话设置为英语(美国) 区域。要在其他区域设置下使用 Cisco IP 电话, 您必 须在群集中的每台 Cisco Unified Communications Manager 服务器上安装该区域设置对应的 Unified Communications Manager 终端区域设置安装程序版本。区域设置安装程序在您的系统上安装电话用 户界面的最新翻译文本以及国家/地区特定的电话提示音,以便 Cisco IP 电话使用。

要访问版本要求的区域设置安装程序,请访[问软件下载](https://software.cisco.com/download/home/286037605)页面,导航至您的电话型号,然后选择Unified Communications Manager 终端区域设置安装程序链接。

有关详细信息,请参阅特定 Cisco Unified Communications Manager 版本的文档。

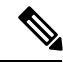

注释 可能无法立即提供最新版的区域设置安装程序;请不时查看网站以获取更新。

#### 相关主题

Cisco Unified [Communications](cs78_b_conference-7832-admin-guide-cucm_chapter2.pdf#nameddest=unique_35) Manager 文档

### <span id="page-0-1"></span>国际呼叫日志支持

如果您的电话系统已配置为记录国际电话(主叫方标准化),则呼叫日志、重拨或呼叫目录条目可 能显示加号(+)以表示您所在位置的国际转义代码。+可能被替换为正确的国际拨号代码,也可能需 要您在拨号之前编辑号码以便将 + 手动替换为您所在位置的国际转义代码,具体视您的电话系统的 配置而定。此外,虽然呼叫日志或目录条目可能显示所收到呼叫的完整国际号码,但电话显示屏可 能显示缩短的本地版号码,不带国际或国家/地区代码。

### <span id="page-1-0"></span>语言限制

对于以下亚洲语言环境,不支持本地化的键盘字母数字文本输入 (KATE):

- 中文(中国)
- 中文(中国香港)
- 中文(中国台湾)
- 日语(日本)
- 韩语(韩国)

而是默认向用户提供英语(美国)KATE。

例如,电话屏幕将会以韩语显示文本,但键盘上的 **2** 键显示的是 **b c 2 A B C**。